## **การยายช องรายการ PSI Channel (ความถ ี่ใหม)สําหรับเคร องรีซีฟเวอรรุน sr1,2,3 sr5,Eco**

1. เปดชองรายการ PSI Channel (ความถ ี่ใหม) กดปุม EDIT

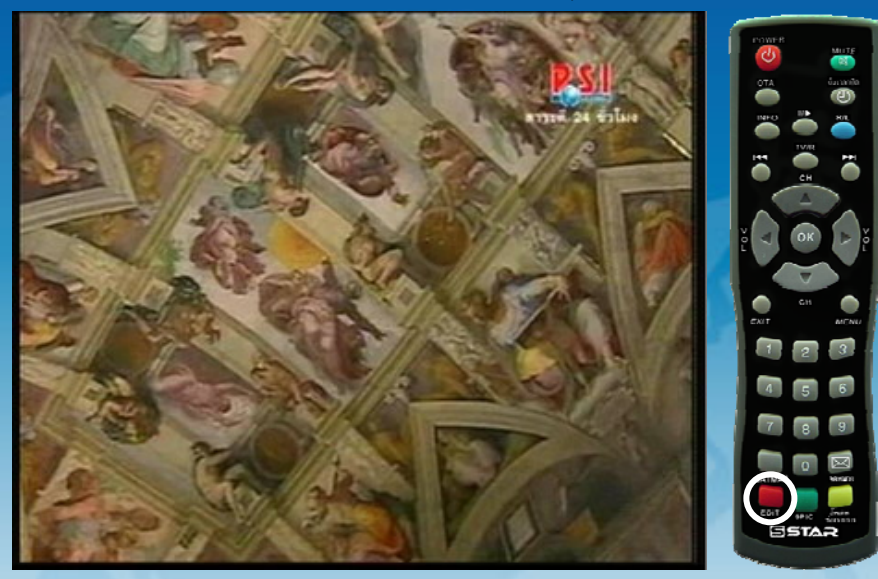

2. ปรากฏหน้า Program edit tableแถบสีจะอยู่ที่ ช่องรายการ PSI Channel (ความถี่ใหม่)

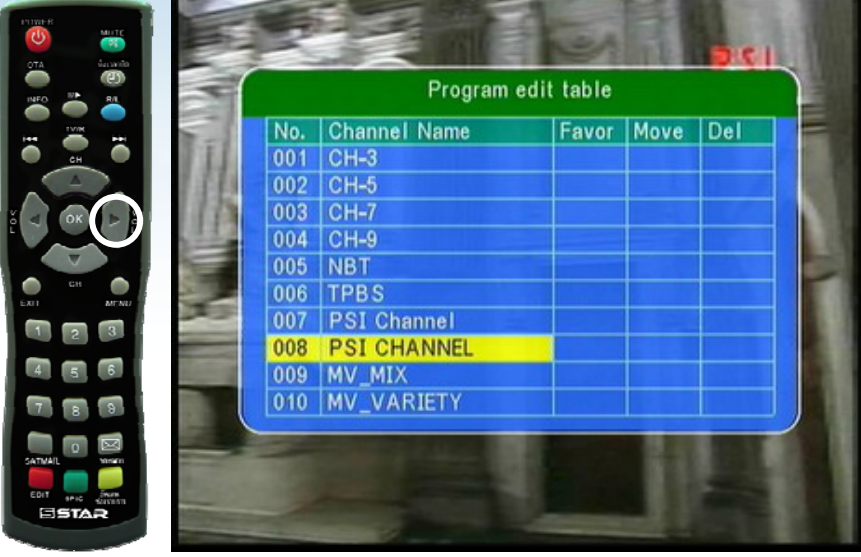

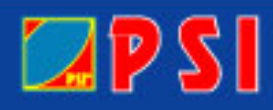

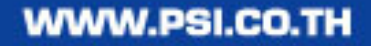

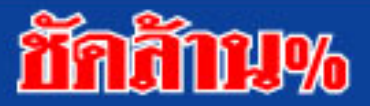

3. กดปุ่ม > ด้านขวา เพื่อเลื่อนแถบสีมาที่ช่อง Move ใส่เลข 7 แล้วกด OK ื่ ื่

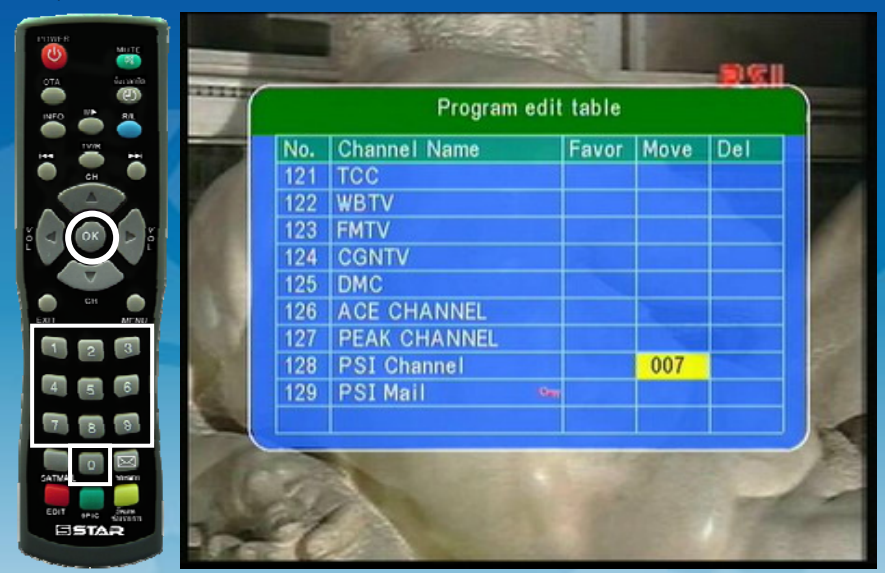

4. กด Exit ออก เครื่องจะทำการบันทึกข้อมูล ช่องรายการ PSI Channel (ความถี่ใหม่) จะอยู่ที่ลำดับที่ 7 ื่ เรียบร้อยแล้ว

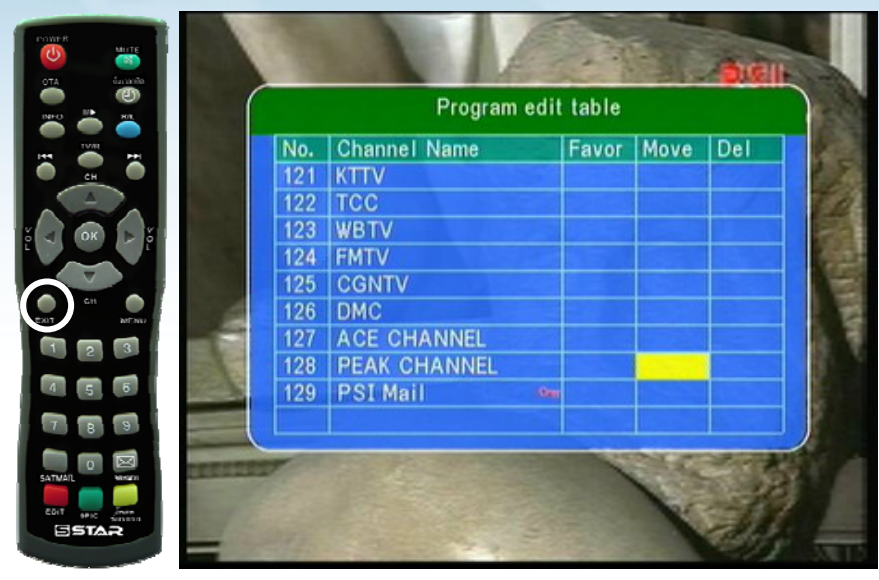

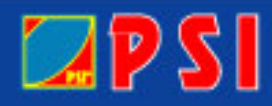

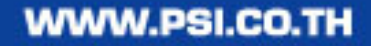

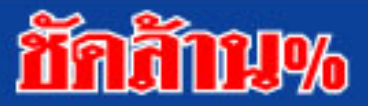